## Accessing Assignments for Students

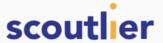

Teachers can share assignments with students three different ways, either by sharing with a code, Google Classroom, or Scoutlier Classroom. Look below to learn how to access your assignments.

## Access an Assignment with a Code

Your teacher may share an assignment code with you through their class web page, email, or LMS. To access the assignment, click on the link provided, like this one:

https://student.scoutlier.com/code?assignmentCode=YFEQU2

When you click on the link, you will be taken to the login page, enter your full name and click login and you will be taken directly to the assignment page.

If you do not have the link but just the code (for example YFEQU2), then go to <u>scoutlier.com</u> and select "Students" from the drop down select "Assignment Code".

Finally, enter your full name and the assignment code to be taken to the assignment page.

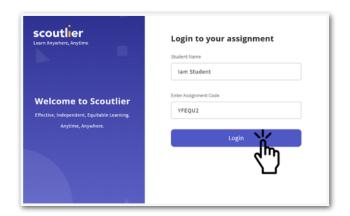

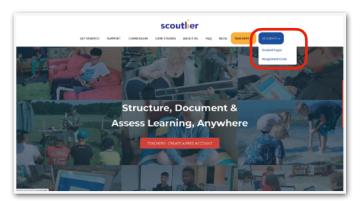

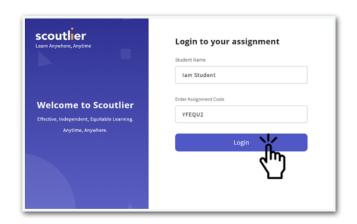

## Access Your Assignment Through Google Classroom

You can access your assignment directly from Google Classroom or Scoutlier.

From the Scoutlier.com select "Students" from the drop down select "Student Login".

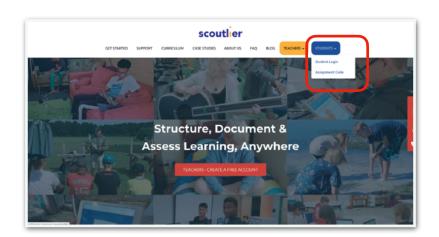

From the login window select, 'Google Classroom'.

Then login with your google classroom credentials

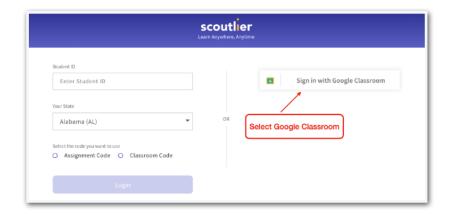

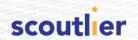

## Access Your Assignment Through Scoutlier Classroom

If your teacher is using Scoutlier Classroom; you as the student need three pieces of information:

- Your Scoutlier classroom code provided to you by your teacher - keep that information where you can easily find it.
- 2. Your student ID Number.
- 3. Your State

If you were provided with a link to an assignment, click that link and to be taken to the sign-in page. Enter your student ID, then log in and take directly to the assignment page.

Alternatively, you can access directly from scoutlier.com, select select "Students" from the drop down select "Assignment Code".

Now, you will have two login options using your Student ID, with an Assignment Code or a Classroom Code

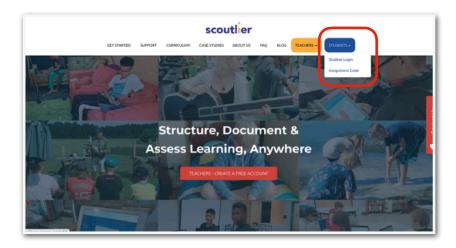

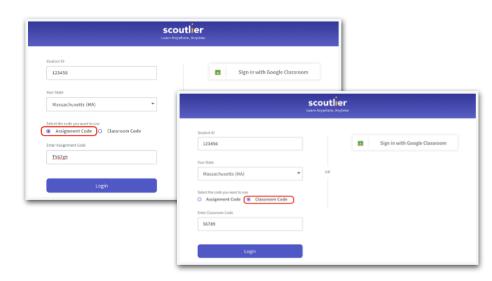

After logging in, you can access all your assignments or classrooms from the left side panel.

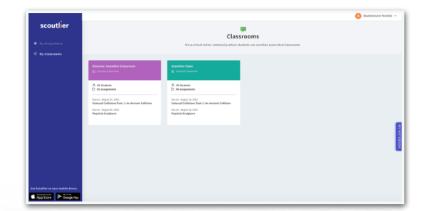

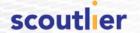